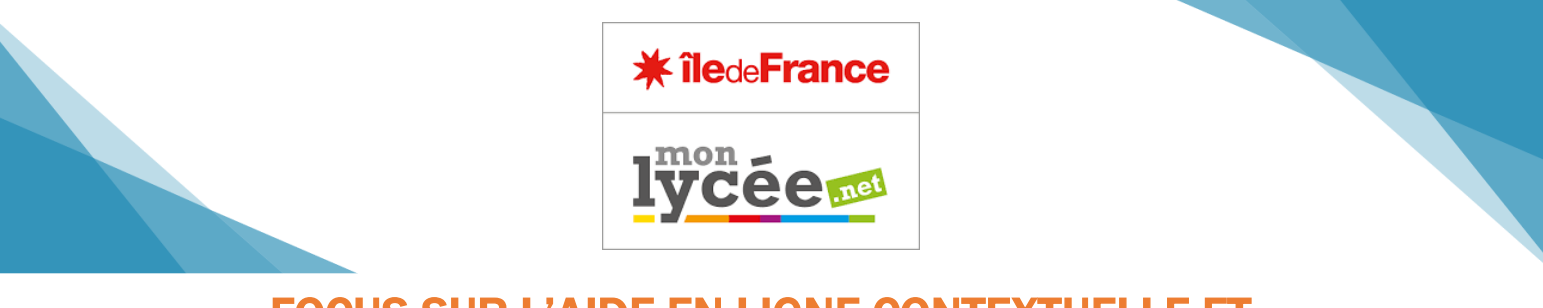

# FOCUS SUR L'AIDE EN LIGNE CONTEXTUELLE ET L'ASSISTANT DE PREMIÈRE CONNEXION

### **Aide en ligne**

L'utilisateur peut consulter **l'aide contextuelle de l'ENT** après s'être connecté à Monlycee.net, en cliquant sur le point d'interrogation situé en haut de la page, dans le bandeau de navigation.

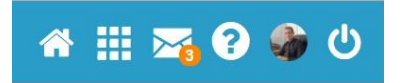

Cet espace donne accès au manuel d'utilisation du service de Monlycee.net dans lequel l'utilisateur se trouve.

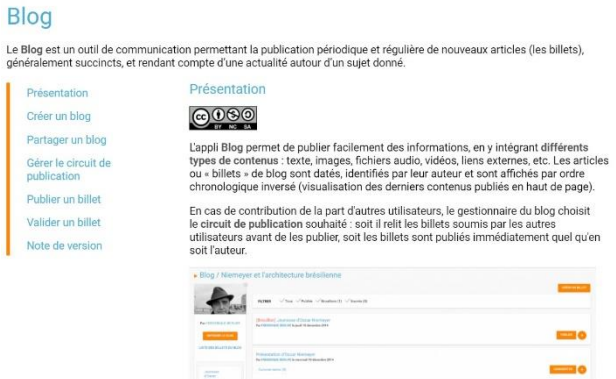

#### **L'assistant de première connexion**

Un assistant de première connexion est proposé aux utilisateurs pour leur présenter l'ENT, lors de leur première connexion.

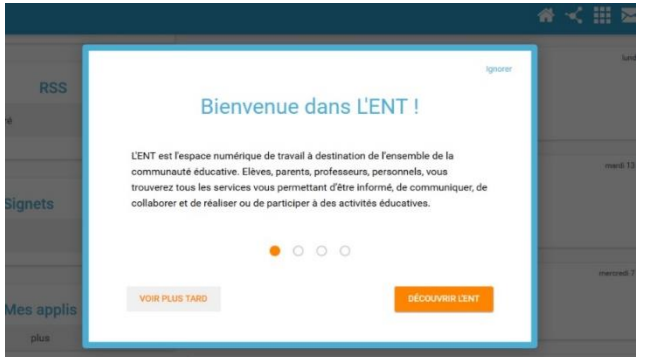

Il présente de façon générale, les grands principes de fonctionnement de l'ENT.

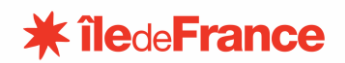

## **Le tour interactif**

L'assistant de première connexion est complété d'un « tour interactif ».

L'utilisateur peut naviguer entre les différentes étapes, et les éléments présentés apparaissent en surbrillance

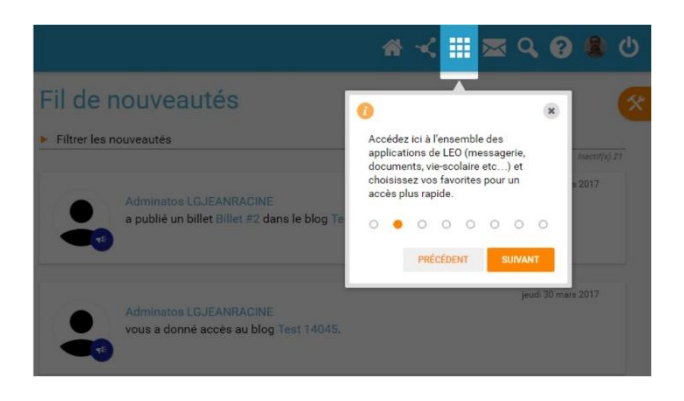

#### **L'utilisateur a la possibilité :**

- D'avancer ou de reculer dans les étapes de l'assistant (options précédent / suivant / terminer) ;
- De voir plus tard : l'assistant se ferme et sera proposé lors du prochain accès à la page d'accueil ;
- D'ignorer : l'assistant se ferme et ne sera plus proposé à l'utilisateur ;
- Si l'utilisateur quitte l'assistant au milieu du scénario, il revient à l'étape en cours de consultation lors de l'accès suivant.

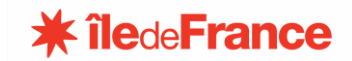